#### **SISTEM MANAJEMEN JASA TENAGA KERJA BANGUNAN**

#### **BERBASIS MOBILE**

#### **(STUDI KASUS: SDM PEMALANG)**

#### **ABSTRAK**

Tukang bangunan atau biasa disebut dengan kuli bangunan adalah sebuah profesi dalam bidang rancang bangunan yang memiliki keahlian masing-masing di dalam perancangan bangunan seperti: ruko, rumah, dan bangunan lainnya. Dan profesi ini merupakan salah satu bidang yang banyak dicari di Pemalang. Dengan meningkatnya populasi penduduk, sehingga menjadi banyak yang membutuhkan tempat tinggal. Meski saat ini banyak masyarakat yang berprofesi sebagai tukang bangunan. Namun masyarakat masih banyak yang mengalami kesulitan dalam mencari jasa yang ahli dalam bidang ini. Karena minimnya informasi yang diperoleh mengenai penyedia jasa tenaga kerja bangunan. Selain itu masyarakat juga tidak jarang yang merasa harga jasa tersebut terlalu mahal. Karena kurangnya informasi jasa dan kinerja dari tukang tersebut.

Dengan adanya aplikasi manajemen jasa tenaga kerja bangunan berbasis web ini dapat memberikan informasi mengenai jasa tukang dan memanajemen kinerja tukang bangunan. Sehingga dalam aplikasi ini bagi customer bisa mengupload informasi yang bahwa beliau sedang membutuhkan tenaga kerja. Dan untuk pekerja juga dapat melihat informasi dari customer posting dan memilih jenis pekerjaan yang cocok untuk dia ambil sesuai dengan keahliannya.

Selain itu customer juga bisa memilih pekerja yang menurutnya sesuai dengan yang dibutuhkan dengan melihat rating dan pengalaman pekerja yang telah di publikasi. Aplikasi ini juga dapat mempermudah masyarakat Pemalang untuk negosiasi harga antara customer dan pekerja sehingga dapat lebih efisien dan mendapat kesepakatan yang jelas sesuai dengan ketentuan.

**Kata Kunci:** Aplikasi, Tukang, Customer, Pencari Jasa, Penyedia Jasa, Manajemen

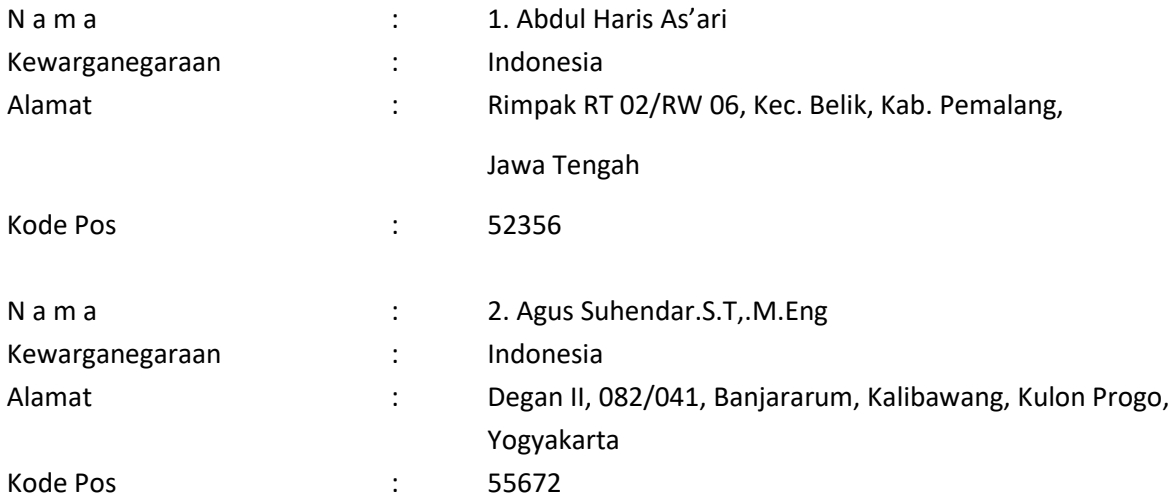

# Daftar Nama Pengusul

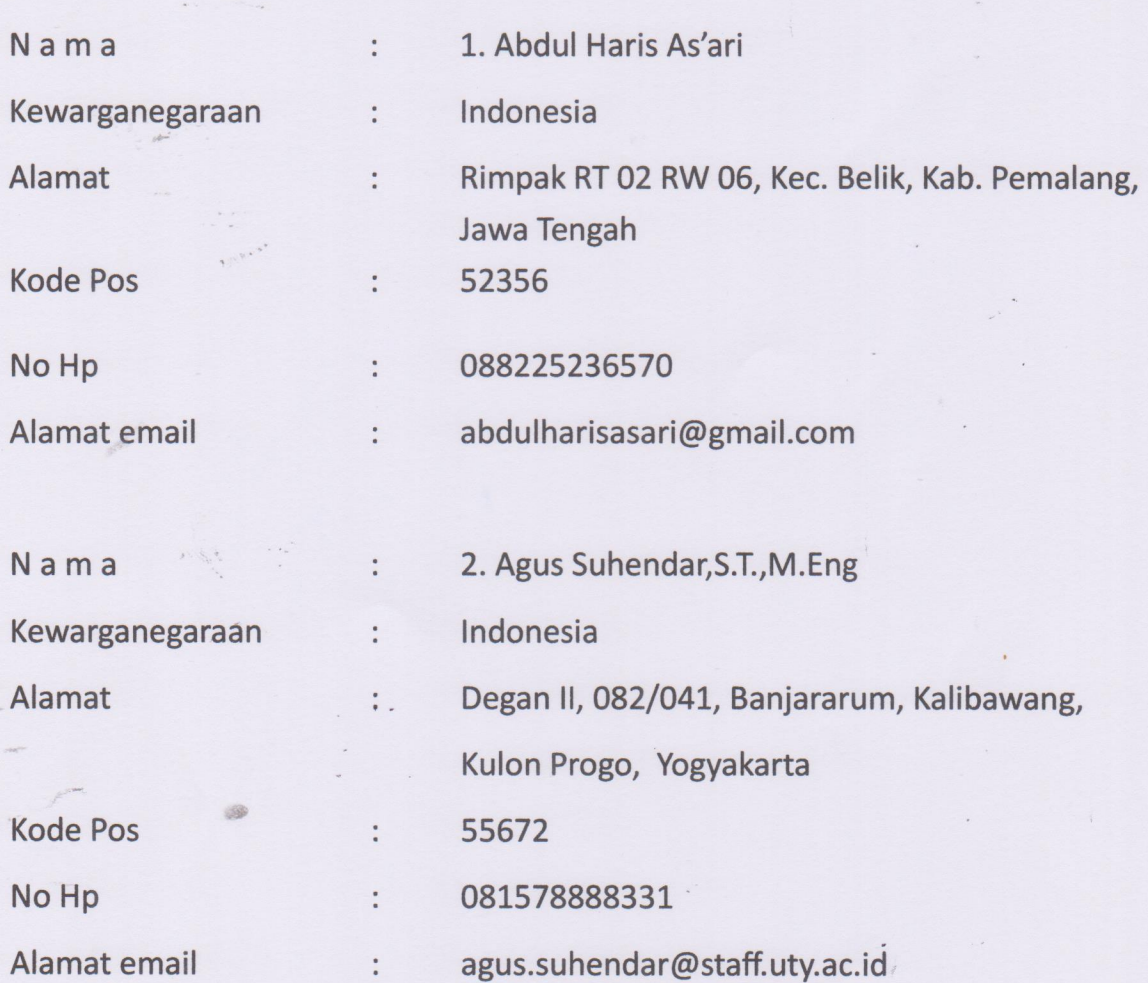

 $\frac{1}{2}$ 

# **PROVINSI JAWA TENGAH KABUPATEN PEMALANG**

# **SH20102070205EE: NIK**

**Nama** Tempat/Tgl Lahir **Jenis Kelamin** Alamat **RT/RW Kel/Desa** Kecamatan Agama **Status Perkawinan** Pekerjaan Kewarganegaraan **Berlaku Hingga** 

**ABDUL HARIS AS'ARI** : PEMALANG, 01-07-2001 : LAKI-LAKI Gol. Darah: : DK RIMPAK  $:002/006$ : BELIK : BELIK : ISLAM : BELUM KAWIN SWA : PELAJAR/MA **WNI SEUMUR HIDUP** 

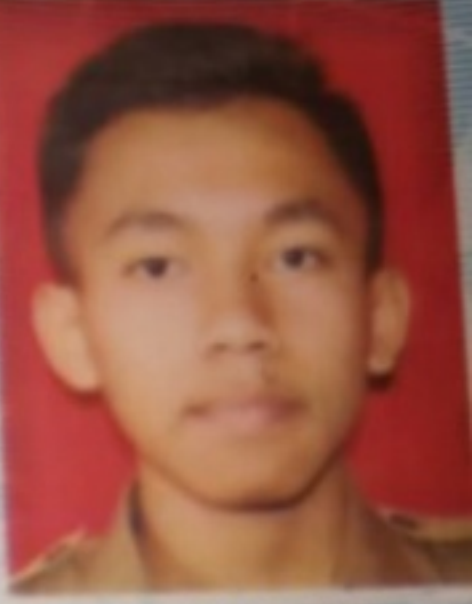

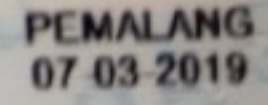

# PROVINSI DAERAH ISTIMEWA YOGYAKARTA **KABUPATEN KULON PROGO**

Gol. Darah = - B

**KULON PROGO** 

21-05-2018

# **. 3401122007870001**

**AGUS SUHENDAR, S.T. M.Eng.** 

KOTABUMI, 20-07-1987

**Nama** Tempat/Tgl Lahir **Jenis kelamin** Alamat **RT/RW** Kel/Desa Kecamatan Agama **Status Perkawinan** Pekerjaan Kewarganegaraan

**Berlaku Hingga** 

NETK

**LAKI-LAKI DEGAN#** 082/041 **BANJARARUM KALIBAWANG**  $-$ ISLAM **KAWIN DOSEN** WNI **SEUMUR HIDUP** 

## MANUAL SISTEM

# **SISTEM MANAJEMEN JASA TENAGA KERJA BANGUNAN BERBASIS MOBILE**

**(Studi Kasus: SDM Pemalang)**

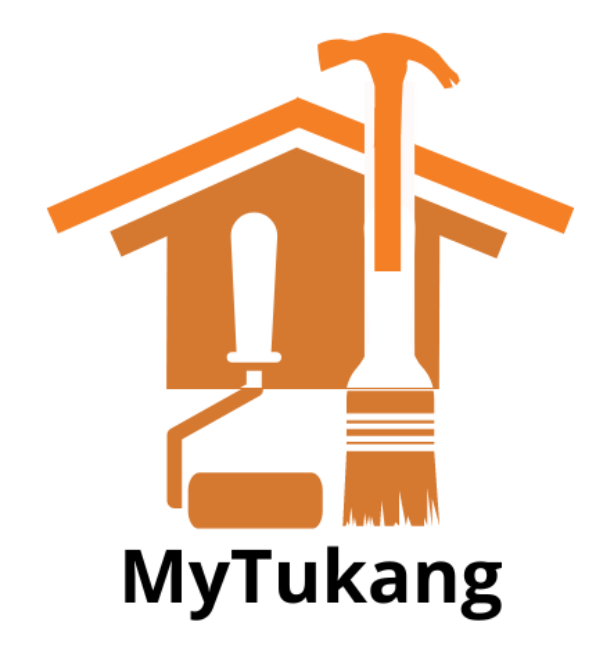

**OLEH** 

- 1. Agus Suhendar.S.T,.M.Eng (NIDN. 110919178)
- <span id="page-5-0"></span>

2. Abdul Haris As'ari (NIM. 5200411275)

# UNIVERSITAS TEKNOLOGI YOGYAKARTA

# TAHUN 2023

## <span id="page-6-0"></span>**DAFTAR ISI**

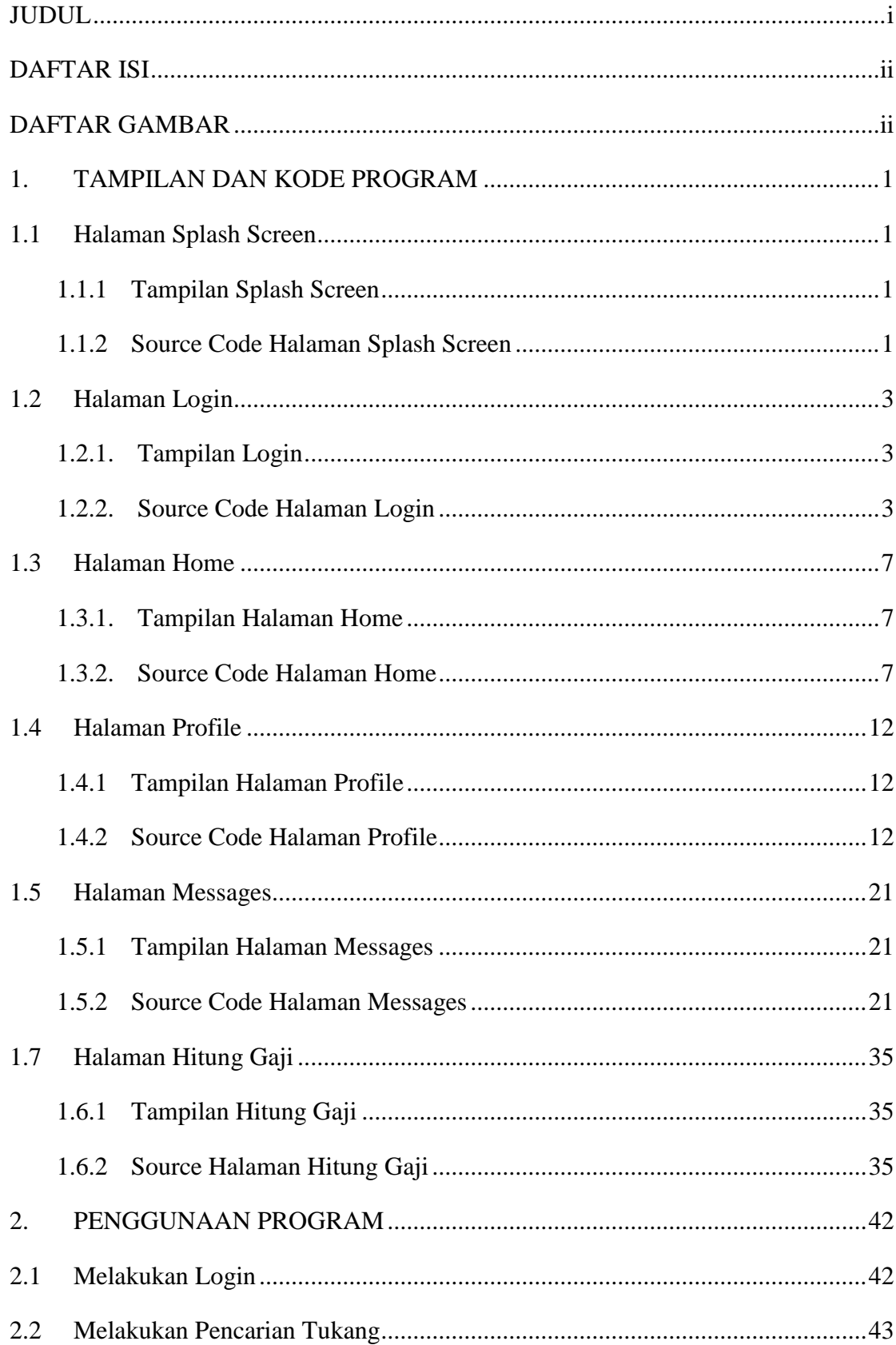

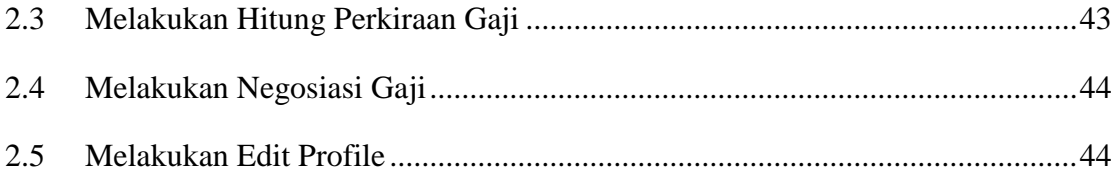

## **DAFTAR GAMBAR**

<span id="page-8-0"></span>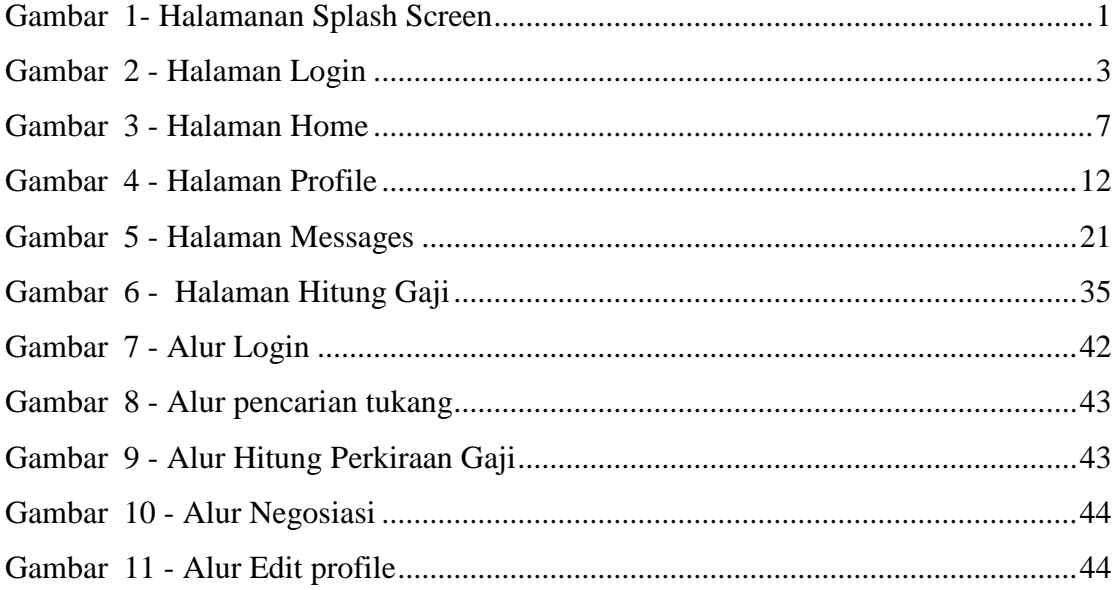

#### **1. TAMPILAN DAN KODE PROGRAM**

#### <span id="page-9-1"></span><span id="page-9-0"></span>**1.1 Halaman Splash Screen**

<span id="page-9-2"></span>1.1.1 Tampilan Splash Screen

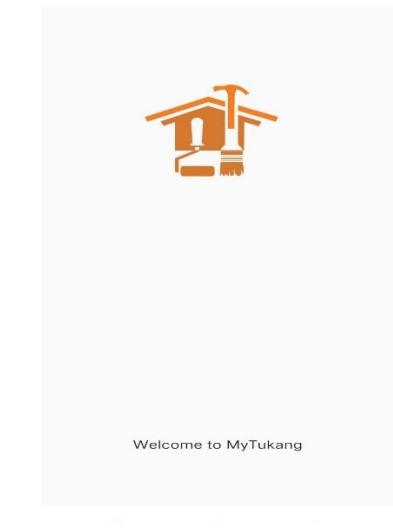

Gambar 1- Halamanan Splash Screen

#### <span id="page-9-4"></span><span id="page-9-3"></span>1.1.2 Source Code Halaman Splash Screen

a. slash\_screen.dart

```
import 'dart:developer';
import 'package:flutter/material.dart';
import 'package:flutter/services.dart';
import 'package:t1/mytukang/screens/home_page.dart';
import '../../main.dart';
import '../api/apis.dart';
import 'auth/login_screen.dart';
//splash screen
class SplashScreen extends StatefulWidget {
  const SplashScreen({super.key});
  @override
  State<SplashScreen> createState() => _SplashScreenState();
}
class _SplashScreenState extends State<SplashScreen> {
  @override
  void initState() {
   super.initState();
```

```
 Future.delayed(const Duration(seconds: 2), () {
    //exit full-screen
    SystemChrome.setEnabledSystemUIMode(SystemUiMode.edgeToEdge);
    SystemChrome.setSystemUIOverlayStyle(const SystemUiOverlayStyle(
       systemNavigationBarColor: Colors.white,
       statusBarColor: Colors.white));
   if (APIs.auth.currentUser != null) {
      log('\nUser: ${APIs.auth.currentUser}');
      //navigate to home screen
      Navigator.pushReplacement(
        context, MaterialPageRoute(builder: (_) => const HomePage1()));
     } else {
     //navigate to login screen
      Navigator.pushReplacement(
        context, MaterialPageRoute(builder: (_) => const LoginScreen()));
    }
   });
  }
  @override
  Widget build(BuildContext context) {
   //initializing media query (for getting device screen size)
   mq = MediaQuery.of(context).size;
   return Scaffold(
    //body
    body: Stack(children: [
     //app logo
      Positioned(
        top: mq.height * .15,
        right: mq.width * .25,
       width: mq.width * .5,
        child: Image.asset('images/icon.png')),
      //google login button
      Positioned(
        bottom: mq.height * .15,
        width: mq.width,
        child: const Text('Welcome to MyTukang',
          textAlign: TextAlign.center,
          style: TextStyle(
             fontSize: 16, color: Colors.black87, letterSpacing: .5))),
    ]),
   );
  }
}
```
#### <span id="page-11-0"></span>**1.2 Halaman Login**

#### <span id="page-11-1"></span>1.2.1. Tampilan Login

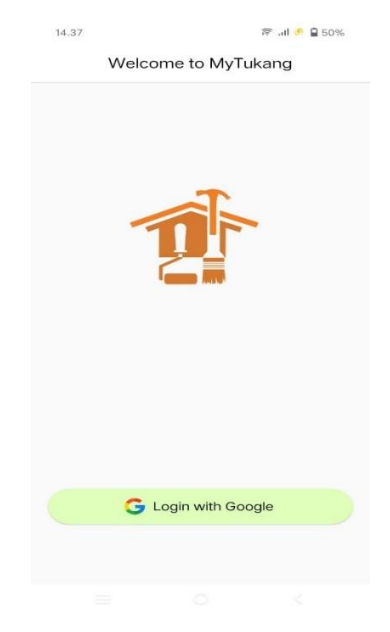

Gambar 2 - Halaman Login

#### <span id="page-11-3"></span><span id="page-11-2"></span>1.2.2. Source Code Halaman Login

#### a. Login\_screen.dart

```
import 'dart:developer';
import 'dart:io';
import 'package:firebase_auth/firebase_auth.dart';
import 'package:flutter/material.dart';
import 'package:google_sign_in/google_sign_in.dart';
import 'package:t1/mytukang/screens/home_page.dart';
import '../../api/apis.dart';
import '../../helper/dialogs.dart';
import '../../../main.dart';
//login screen -- implements google sign in or sign up feature for app
class LoginScreen extends StatefulWidget {
  const LoginScreen({super.key});
  @override
  State<LoginScreen> createState() => _LoginScreenState();
}
class _LoginScreenState extends State<LoginScreen> {
 bool isAnimal = false;
```

```
 @override
 void initState() {
 super.initState();
  //for auto triggering animation
  Future.delayed(const Duration(milliseconds: 500), () {
  setState() \implies isAnimate = true);\});
 }
 // handles google login button click
 _handleGoogleBtnClick() {
 //for showing progress bar
  Dialogs.showProgressBar(context);
  _signInWithGoogle().then((user) async {
   //for hiding progress bar
   Navigator.pop(context);
  if (user != null) {
    log('\nUser: ${user.user}');
    log('\nUserAdditionalInfo: ${user.additionalUserInfo}');
    if ((await APIs.userExists())) {
     Navigator.pushReplacement(
        context, MaterialPageRoute(builder: (_) => const HomePage1()));
    } else {
     await APIs.createUser().then((value) {
       Navigator.pushReplacement(
        context, MaterialPageRoute(builder: ( ) = >const HomePage1()));
     });
    }
   }
 });
 }
 Future<UserCredential?> _signInWithGoogle() async {
  try {
   await InternetAddress.lookup('google.com');
   // Trigger the authentication flow
  final GoogleSignInAccount? googleUser = await GoogleSignIn().signIn();
   // Obtain the auth details from the request
  final GoogleSignInAuthentication? googleAuth = await googleUser?.authentication;
   // Create a new credential
   final credential = GoogleAuthProvider.credential(
    accessToken: googleAuth?.accessToken,
    idToken: googleAuth?.idToken,
```

```
 );
   // Once signed in, return the UserCredential
   return await APIs.auth.signInWithCredential(credential);
  } catch (e) {
  log('\n_signInWithGoogle: $e');
   Dialogs.showSnackbar(context, 'Something Went Wrong (Check Internet!)');
   return null;
  }
 }
 @override
 Widget build(BuildContext context) {
  //initializing media query (for getting device screen size)
// mq = MediaQuery.of(context).size;
  return Scaffold(
   //app bar
   appBar: AppBar(
    automaticallyImplyLeading: false,
    title: const Text('Welcome to MyTukang'),
   ),
   //body
   body: Stack(children: [
    //app logo
    AnimatedPositioned(
       top: mq.height * .15,
       right: _isAnimate ? mq.width * .25 : -mq.width * .5,
      width: mq.width * .5,
       duration: const Duration(seconds: 1),
       child: Image.asset('images/icon.png')),
    //google login button
    Positioned(
       bottom: mq.height * .15,
       left: mq.width * .05,
      width: mq.width * .9,
       height: mq.height * .06,
       child: ElevatedButton.icon(
         style: ElevatedButton.styleFrom(
            backgroundColor: const Color.fromARGB(255, 223, 255, 187),
            shape: const StadiumBorder(),
            elevation: 1),
         onPressed: () {
           _handleGoogleBtnClick();
          },
         //google icon
         icon: Image.asset('images/google.png', height: mq.height * .03),
```

```
 //login with google label
           label: RichText(
            text: const TextSpan(
               style: TextStyle(color: Colors.black, fontSize: 16),
               children: [
                TextSpan(text: 'Login with '),
               TextSpan(
                   text: 'Google',
                   style: TextStyle(fontWeight: FontWeight.w500)),
               ]),
           ))),
    ]),
   );
  }
}
```
#### <span id="page-15-0"></span>**1.3 Halaman Home**

#### <span id="page-15-1"></span>1.3.1. Tampilan Halaman Home

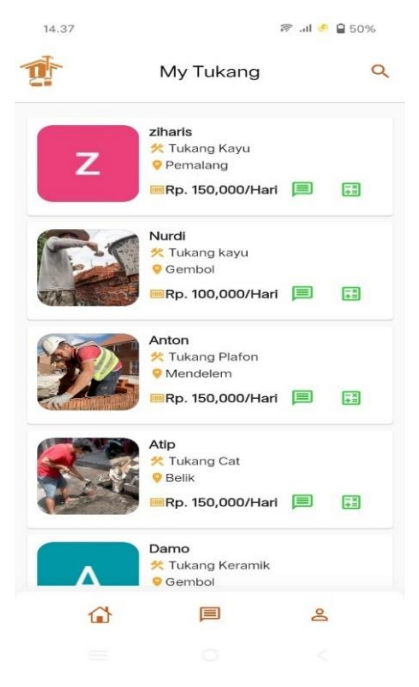

Gambar 3 - Halaman Home

#### <span id="page-15-3"></span><span id="page-15-2"></span>1.3.2. Source Code Halaman Home

#### a. Home\_screen.dart

```
import 'package:flutter/cupertino.dart';
import 'package:flutter/material.dart';
import 'package:t1/mytukang/models/chat_user.dart';
import 'package:t1/mytukang/navigation_page.dart';
import 'package:t1/mytukang/screens/profile_screen.dart';
import 'package:t1/mytukang/widgets/tukang_card.dart';
import 'package:t1/mytukang/widgets/user_card.dart';
import '../../main.dart';
import '../api/apis.dart';
class HomePage1 extends StatefulWidget {
  const HomePage1({Key? key}) : super(key: key);
  @override
  State<HomePage1> createState() => _HomePage1State();
}
class _HomePage1State extends State<HomePage1> {
 List<ChatUser> _list = [];
```

```
final List < ChatUser > search List = [];
  // for storing search status
 bool isSearching = false; @override
  void initState() {
  super.initState();
   APIs.getSelfInfo();
  }
  @override
  Widget build(BuildContext context) {
   return Scaffold(
    appBar: AppBar(
     toolbarHeight: 80,
     leading: Image.asset(
       'images/icon.png',
       width: 24,
       height: 24,
     ),
     title: _isSearching
        ? TextField(
           decoration: const InputDecoration(
             border: InputBorder.none, hintText: 'Nama, Keahlian, ...'),
           autofocus: true,
           style: const TextStyle(fontSize: 17, letterSpacing: 0.5),
           //when search text changes then updated search list
           onChanged: (val) {
            //search logic
            _searchList.clear();
           for (var i in _{list}) {
             if (i.name.toLowerCase().contains(val.toLowerCase()) ||
                i.keahlian.toLowerCase().contains(val.toLowerCase())) {
              searchList.add(i);
               setState(() {
                _searchList;
               });
 }
            }
           },
         )
        : const Text('My Tukang'),
     actions: [
       //search user button
       IconButton(
         onPressed: () {
           setState(() {
            _isSearching = !_isSearching;
           });
          },
```

```
 icon: Icon(
       _isSearching
          ? CupertinoIcons.clear_circled_solid
          : Icons.search,
       color: Color.fromARGB(255, 209, 92, 29),
      )),
  ],
 ),
 body: Padding(
  padding: const EdgeInsets.all(8.0),
  child: StreamBuilder(
   // stream: APIs.getMyUsersId(),
   stream: APIs.firestore.collection('Tukang1').snapshots(),
   //get id of only known users
   builder: (context, snapshot) {
    switch (snapshot.connectionState) {
      //if data is loading
      case ConnectionState.waiting:
      case ConnectionState.none:
       return const Center(child: CircularProgressIndicator());
      //if some or all data is loaded then show it
      case ConnectionState.active:
      case ConnectionState.done:
       return Container(
        child: StreamBuilder(
          // stream: APIs.getTukang(
         // snapshot.data?.docs.map((e) \Rightarrow e.id).toList() ?? []),
          stream: APIs.firestore.collection('Tukang').snapshots(),
          //get only those user, who's ids are provided
          builder: (context, snapshot) {
           switch (snapshot.connectionState) {
            //if data is loading
            case ConnectionState.waiting:
            case ConnectionState.none:
            // return const Center(
            // child: CircularProgressIndicator());
            //if some or all data is loaded then show it
            case ConnectionState.active:
            case ConnectionState.done:
            final data = snapshot.data?.docs;
            list = data?map((e) \Rightarrow ChatUser.fromIson(e.data))) .toList() ??
               [ ]:
            if (_list.isNotEmpty) {
```

```
 return
                   ListView.builder(
                      itemCount: _isSearching
                        ? _searchList.length
                       : list.length,
                      padding:
                        EdgeInsets.only(top: mq.height * .01),
                      physics: const BouncingScrollPhysics(),
                      itemBuilder: (context, index) {
                       return ChatTukangCard(
                          user: _isSearching
                           ? searchList[index]
                            : _list[index]);
\{\});
                } else {
                 return const Center(
                  child: Text('No Connections Found!',
                     style: TextStyle(fontSize: 20)),
 );
 }
             }
            },
           ),
          );
       }
      },
     ),
    ),
    bottomNavigationBar: myhi(),
   );
 }
}
```
#### b. navigation.dart

import 'package:flutter/cupertino.dart'; import 'package:flutter/material.dart'; import 'package:t1/mytukang/api/apis.dart'; import 'package:t1/mytukang/screens/home\_page.dart'; import 'package:t1/mytukang/screens/kontrak\_page.dart'; import 'package:t1/mytukang/screens/message\_screen.dart'; import 'package:t1/mytukang/screens/profile\_screen.dart'; class myhi extends StatefulWidget { @override

```
\text{mwhiState createState}() \Rightarrow \text{mwhiState}();
}
class _myhiState extends State<myhi> {
  @override
  Widget build(BuildContext context) {
   return BottomAppBar(
    shape: CircularNotchedRectangle(),
    notchMargin: 6.0,
    color: Colors.transparent,
    elevation: 80,
    clipBehavior: Clip.none, // Gunakan nilai Clip.none
    child: Container(
      height: 60.0,
      decoration: BoxDecoration(
       borderRadius: BorderRadius.only(
        topLeft: Radius.circular(10.0),
        topRight: Radius.circular(10.0),
       ),
       color: Colors.white,
      ),
      child: Row(
       mainAxisAlignment: MainAxisAlignment.spaceEvenly,
       children: [
        IconButton(
         onPressed: () {
           Navigator.push(
            context,
            MaterialPageRoute(builder: (_) => HomePage1()),
           );
          },
         icon: Icon(
           CupertinoIcons.home,
           color: Color.fromARGB(255, 209, 92, 29),
         ),
        ),
        IconButton(
         onPressed: () {
           Navigator.push(
            context,
           MaterialPageRoute(builder: (\_) => MessagePage()),
           );
          },
         icon: Icon(Icons.message_outlined,
            color: Color.fromARGB(255, 209, 92, 29)),
        ),
        IconButton(
           onPressed: () {
            Navigator.push(
```
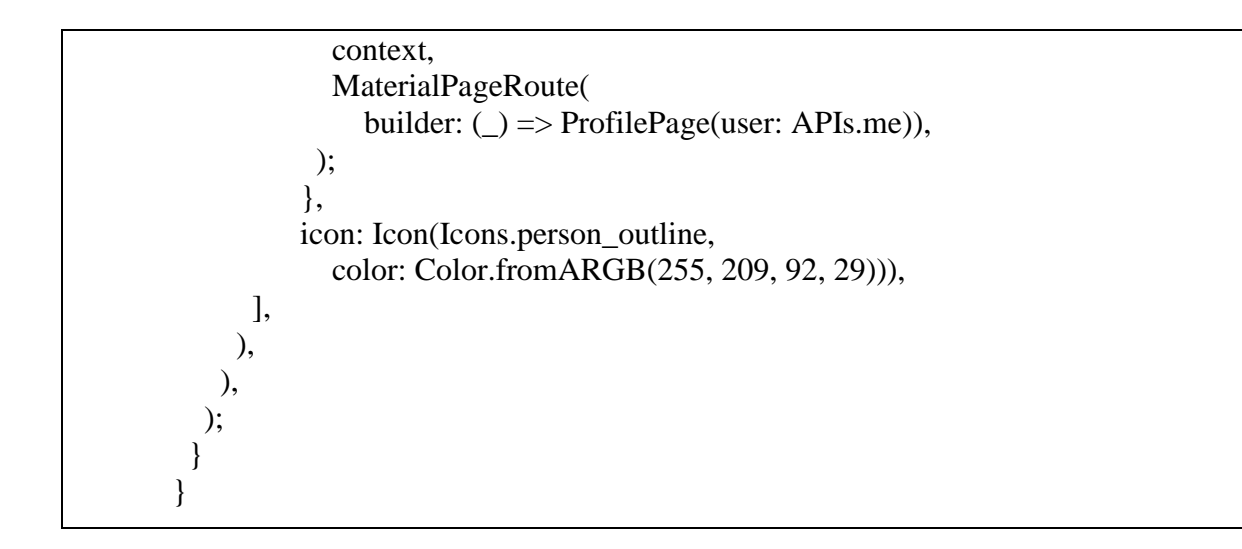

#### <span id="page-20-0"></span>**1.4 Halaman Profile**

<span id="page-20-1"></span>1.4.1 Tampilan Halaman Profile

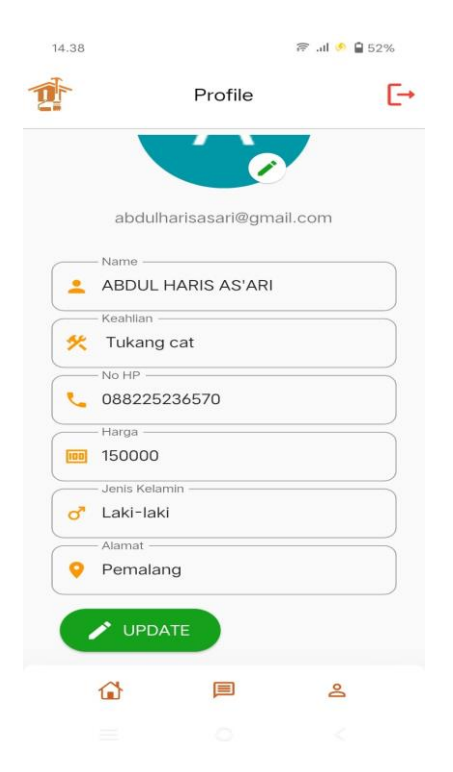

Gambar 4 - Halaman Profile

- <span id="page-20-3"></span><span id="page-20-2"></span>1.4.2 Source Code Halaman Profile
- a. Profile\_screen.dart

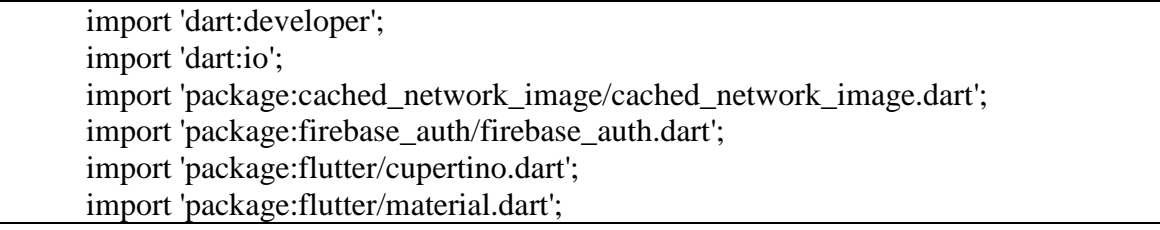

```
import 'package:google_sign_in/google_sign_in.dart';
import 'package:image_picker/image_picker.dart';
import 'package:t1/mytukang/navigation_page.dart';
import 'package:intl/intl.dart';
import '../api/apis.dart';
import '../helper/dialogs.dart';
import '../../main.dart';
import '../models/chat_user.dart';
import 'auth/login_screen.dart';
//profile screen -- to show signed in user info
class ProfilePage extends StatefulWidget {
  final ChatUser user;
  const ProfilePage({super.key, required this.user});
  @override
  State<ProfilePage> createState() => _ProfilePageState();
}
class _ProfilePageState extends State<ProfilePage> {
 final formKey = GlobalKey < FormState > (); String? _image;
  String? selectedGender;
  @override
  Widget build(BuildContext context) {
   return GestureDetector(
    // for hiding keyboard
    onTap: () => FocusScope.of(context).unfocus(),
    child: Scaffold(
     //app bar
     appBar: AppBar(
       toolbarHeight: 80,
       leading: Image.asset(
        'images/icon.png',
        width: 24,
        height: 24,
       ),
       title: Text('Profile'),
       actions: [
        IconButton(
         onPressed: () async {
           //for showing progress dialog
           Dialogs.showProgressBar(context);
           await APIs.updateActiveStatus(false);
           //sign out from app
           await APIs.auth.signOut().then((value) async {
```

```
 await GoogleSignIn().signOut().then((value) {
             //for hiding progress dialog
             Navigator.pop(context);
             //for moving to home screen
             Navigator.pop(context);
             APIs.auth = FirebaseAuth.instance;
             //replacing home screen with login screen
             Navigator.pushReplacement(context,
              MaterialPageRoute(builder: (_) => const LoginScreen()));
            });
          });
         },
         icon: const Icon(
          Icons.logout_rounded,
          color: Colors.red,
          size: 35,
         ),
        ),
      ],
     ),
     //body
     body: StreamBuilder<Object>(
        stream: null,
        builder: (context, snapshot) {
         return Padding(
          padding: const EdgeInsets.all(8.0),
          child: Container(
            child: Form(
            key: formKey,
             child: Padding(
              padding: EdgeInsets.symmetric(horizontal: mq.width * .05),
              child: SingleChildScrollView(
               child: Column(
                 children: [
                  // for adding some space
                  SizedBox(width: mq.width, height: mq.height * .03),
                  //user profile picture
                  Stack(
                   children: [
                    //profile picture
                   \text{image} != null
 ?
                       //local image
                       ClipRRect(
```

```
 borderRadius: BorderRadius.circular(
                        mq.height * .1),
                       child: Image.file(File(_image!),
                        width: mq.height * .2,
                        height: mq.height * .2,
                        fit: BoxFit.cover))
Service State State State
                     //image from server
                     ClipRRect(
                       borderRadius: BorderRadius.circular(
                        mq.height * .1),
                       child: CachedNetworkImage(
                       width: mq.height * .2,
                        height: mq.height * .2,
                       fit: BoxFit.cover,
                       imageUrl: widget.user.image,
                        errorWidget: (context, url, error) =>
                          const CircleAvatar(
                             child: Icon(
                               CupertinoIcons.person)),
 ),
\qquad \qquad //edit image button
                  Positioned(
                   bottom: 0,
                   right: 0,
                   child: MaterialButton(
                     elevation: 1,
                     onPressed: () {
                      _showBottomSheet();
 },
                    shape: const CircleBorder(),
                     color: Colors.white,
                     child: const Icon(Icons.edit,
                       color:
                         Color.fromARGB(255, 22, 161, 29)),
 ),
) ],
 ),
                // for adding some space
                SizedBox(height: mq.height * .03),
                // user email label
                Text(widget.user.email,
                  style: const TextStyle(
                     color: Colors.black54, fontSize: 16)),
```
 // for adding some space SizedBox(height: mq.height \* .05),

 // name input field TextFormField( initialValue: widget.user.name, onSaved: (val)  $\Rightarrow$  APIs.me.name = val ?? ", validator: (val) => val != null && val.isNotEmpty ? null : 'Required Field', decoration: InputDecoration( prefixIcon: const Icon(Icons.person, color: Colors.orange), border: OutlineInputBorder( borderRadius: BorderRadius.circular(12)), hintText: 'Nama anda', label: const Text('Name')), ), // for adding some space SizedBox(height: mq.height \* .01), // keahlian input field TextFormField( initialValue: widget.user.keahlian, onSaved: (val)  $\Rightarrow$  APIs.me.keahlian = val ?? ", validator: (val) => val != null && val.isNotEmpty ? null : 'Required Field', decoration: InputDecoration( prefixIcon: const Icon(Icons.construction, color: Colors.orange), border: OutlineInputBorder( borderRadius: BorderRadius.circular(12)), hintText: 'Masukan keahlian anda', label: const Text('Keahlian')), ), // for adding some space SizedBox(height: mq.height \* .01), // alamat input field TextFormField(

 initialValue: widget.user.no\_hp, onSaved: (val)  $\Rightarrow$  APIs.me.no\_hp = val ?? ", validator: (val)  $\Rightarrow$  val != null && val.isNotEmpty ? null : 'Required Field',

```
 decoration: InputDecoration(
                             prefixIcon: const Icon(Icons.phone,
                               color: Colors.orange),
                             border: OutlineInputBorder(
                               borderRadius: BorderRadius.circular(12)),
                             hintText: 'Masukan no hp anda',
                             label: const Text('No HP')),
        ),
                         SizedBox(height: mq.height * .01),
                         TextFormField(
                          initialValue: widget.user.harga,
        // 
"${NumberFormat.decimalPattern().format(int.parse(widget.user.harga))}",
                          // widget.user.harga,
                         onSaved: (val) \Rightarrow APIs.me.harga = val ??",
                         validator: (val) => val != null && val.isNotEmpty
                             ? null
                             : 'Required Field',
                          decoration: InputDecoration(
                             prefixIcon: const Icon(Icons.money,
                               color: Colors.orange),
                             border: OutlineInputBorder(
                               borderRadius: BorderRadius.circular(12)),
                             hintText: 'masukan harga upah',
                             label: const Text('Harga')),
        ),
                         SizedBox(height: mq.height * .01),
                         TextFormField(
                          initialValue: widget.user.jk,
        // 
"${NumberFormat.decimalPattern().format(int.parse(widget.user.harga))}",
                          // widget.user.harga,
                         onSaved: (val) \Rightarrow APIs.me.jk = val ?? ",
                         validator: (val) => val != null && val.isNotEmpty
                             ? null
                             : 'Required Field',
                          decoration: InputDecoration(
                             prefixIcon: const Icon(Icons.male,
                               color: Colors.orange),
                             border: OutlineInputBorder(
                               borderRadius: BorderRadius.circular(12)),
                             hintText: 'masukan harga upah',
                             label: const Text('Jenis Kelamin')),
        ),
                         SizedBox(height: mq.height * .01),
                         TextFormField(
                          initialValue: widget.user.alamat,
                         onSaved: (val) \Rightarrow APIs.me.alamat = val ??",
```

```
validator: (val) => val != null && val.isNotEmpty
                  ? null
                   : 'Required Field',
                decoration: InputDecoration(
                  prefixIcon: const Icon(Icons.location_on,
                     color: Colors.orange),
                  border: OutlineInputBorder(
                     borderRadius: BorderRadius.circular(12)),
                  hintText: 'Masukan alamat anda',
                  label: const Text('Alamat')),
 ),
               SizedBox(height: mq.height * .01),
               // update profile button
               Padding(
                padding: const EdgeInsets.all(8.0),
                child: Row(
                 children: [
                  ElevatedButton.icon(
                    style: ElevatedButton.styleFrom(
                    backgroundColor:
                       Color.fromARGB(255, 22, 161, 29),
                     shape: const StadiumBorder(),
                    minimumSize:
                      Size(mq.width * .4, mq.height * .06),
 ),
                    onPressed: () {
                     if (_formKey.currentState!.validate()) {
                      _formKey.currentState!.save();
                     APIs.updateUserInfo().then((value) {
                      Dialogs.showSnackbar(context,
                         'Profile Updated Successfully!');
\{\} }
 },
                    icon: const Icon(
                    Icons.edit,
                   size: 28,
\qquad \qquad label: const Text('UPDATE',
                      style: TextStyle(fontSize: 16)),
 ),
                  // Add other widgets here if needed
 ],
 ),
\overline{\phantom{a}} ],
 ),
 ),
```

```
 ),
           ),
         ),
        );
       }),
    bottomNavigationBar: myhi(),
   ),
 );
 }
 // bottom sheet for picking a profile picture for user
void showBottomSheet() {
  showModalBottomSheet(
    context: context,
    shape: const RoundedRectangleBorder(
       borderRadius: BorderRadius.only(
         topLeft: Radius.circular(20), topRight: Radius.circular(20))),
   builder: ( ) {
     return ListView(
       shrinkWrap: true,
       padding:
         EdgeInsets.only(top: mq.height * .03, bottom: mq.height * .05),
       children: [
        //pick profile picture label
        const Text('Pick Profile Picture',
           textAlign: TextAlign.center,
           style: TextStyle(fontSize: 20, fontWeight: FontWeight.w500)),
        //for adding some space
        SizedBox(height: mq.height * .02),
        //buttons
        Row(
         mainAxisAlignment: MainAxisAlignment.spaceEvenly,
         children: [
           //pick from gallery button
           ElevatedButton(
             style: ElevatedButton.styleFrom(
                backgroundColor: Colors.white,
                shape: const CircleBorder(),
               fixedSize: Size(mq.width * .3, mq.height * .15)),
             onPressed: () async {
              final ImagePicker picker = ImagePicker);
              // Pick an image
              final XFile? image = await picker.pickImage(
                source: ImageSource.gallery, imageQuality: 80);
             if (image != null) {
                log('Image Path: ${image.path}');
               setState(() {
```

```
\text{image} = \text{image.path}; });
                 APIs.updateProfilePicture(File(_image!));
                 // for hiding bottom sheet
                 Navigator.pop(context);
 }
              },
              child: Image.asset('images/add_image.png')),
            //take picture from camera button
            ElevatedButton(
              style: ElevatedButton.styleFrom(
                 backgroundColor: Colors.white,
                 shape: const CircleBorder(),
                 fixedSize: Size(mq.width * .3, mq.height * .15)),
              onPressed: () async {
              final ImagePicker picker = ImagePicker();
               // Pick an image
               final XFile? image = await picker.pickImage(
                 source: ImageSource.camera, imageQuality: 80);
              if (image != null) {
                 log('Image Path: ${image.path}');
                setState(() {
                 \text{image} = \text{image.path};\}:
                 APIs.updateProfilePicture(File(_image!));
                 // for hiding bottom sheet
                 Navigator.pop(context);
 }
              },
              child: Image.asset('images/camera.png')),
          ],
         )
        ],
       );
     });
 }
}
```
## <span id="page-29-0"></span>**1.5 Halaman Messages**

## <span id="page-29-1"></span>1.5.1 Tampilan Halaman Messages

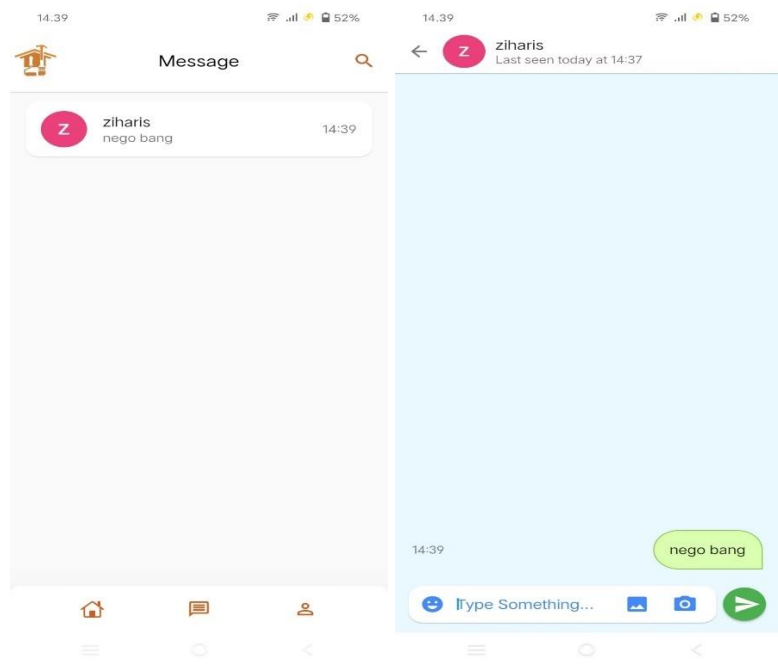

Gambar 5 - Halaman Messages

### <span id="page-29-3"></span><span id="page-29-2"></span>1.5.2 Source Code Halaman Messages

#### a. messages\_screen.dart

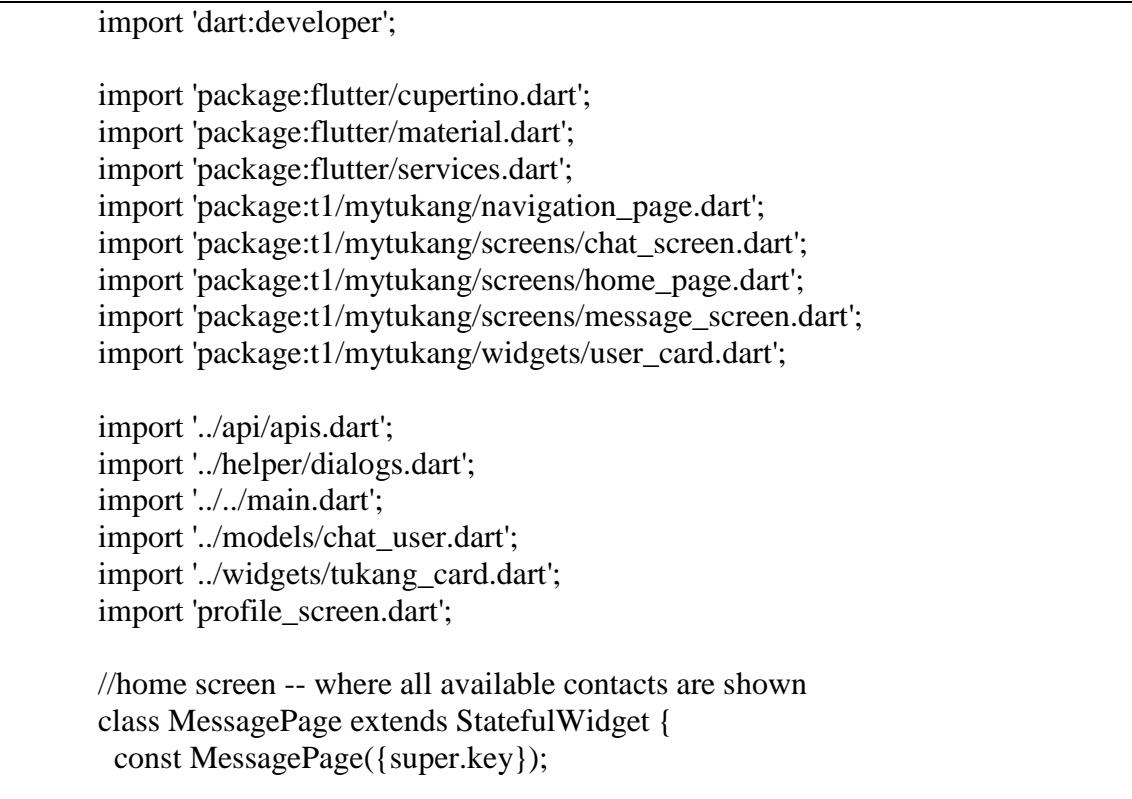

```
 @override
  State<MessagePage> createState() => _MessagePageState();
}
class _MessagePageState extends State<MessagePage> {
  // for storing all users
 List<ChatUser> list = [];
  // for storing searched items
 final List<ChatUser> searchList = [1; // for storing search status
  bool _isSearching = false;
  @override
  void initState() {
  super.initState();
   APIs.getSelfInfo();
   //for updating user active status according to lifecycle events
   //resume -- active or online
   //pause -- inactive or offline
   SystemChannels.lifecycle.setMessageHandler((message) {
    log('Message: $message');
    if (APIs.auth.currentUser != null) {
     if (message.toString().contains('resume')) {
       APIs.updateActiveStatus(true);
      }
     if (message.toString().contains('pause')) {
       APIs.updateActiveStatus(false);
      }
     }
    return Future.value(message);
   });
  }
  @override
  Widget build(BuildContext context) {
   return GestureDetector(
    //for hiding keyboard when a tap is detected on screen
    onTap: () => FocusScope.of(context).unfocus(),
    child: WillPopScope(
     //if search is on & back button is pressed then close search
     //or else simple close current screen on back button click
     onWillPop: () {
       if (_isSearching) {
       setState(() {
        -isSearching = !_isSearching; });
```

```
 return Future.value(false);
       } else {
        return Future.value(true);
       }
      },
     child: Scaffold(
       //app bar
       appBar: AppBar(
        toolbarHeight: 80,
        leading: Image.asset(
          'images/icon.png',
         width: 24,
         height: 24,
        ),
        title: _isSearching
           ? TextField(
             decoration: const InputDecoration(
                border: InputBorder.none,
                hintText: 'Name, keahlian, ...'),
             autofocus: true,
             style: const TextStyle(fontSize: 17, letterSpacing: 0.5),
             //when search text changes then updated search list
             onChanged: (val) {
               //search logic
              searchList.clear();
              for (var i in _{\text{list}}) {
                if (i.name.toLowerCase().contains(val.toLowerCase()) ||
                   i.keahlian
                      .toLowerCase()
                      .contains(val.toLowerCase())) {
                 _searchList.add(i);
                setState(() {
                  _searchList;
                 });
 }
 }
              },
\overline{\phantom{a}} : const Text('Message'),
        actions: [
         //search user button
         IconButton(
            onPressed: () {
            setState() \{_isSearching = !_isSearching; });
            },
            icon: Icon(
              _isSearching
```

```
 ? CupertinoIcons.clear_circled_solid
          : Icons.search,
       color: Color.fromARGB(255, 209, 92, 29),
      )),
  ],
 ),
 //floating button to add new user
 // floatingActionButton: Padding(
 // padding: const EdgeInsets.only(bottom: 10),
 // child: FloatingActionButton(
\frac{1}{2} onPressed: () {
// __ _addChatUserDialog();
// \qquad \}, // child: const Icon(Icons.add_comment_rounded)),
\mathcal{U}),
 //body
 body: StreamBuilder(
  stream: APIs.getMyUsersId(),
  // stream: APIs.firestore.collection('users').snapshots(),
  //get id of only known users
  builder: (context, snapshot) {
   switch (snapshot.connectionState) {
    //if data is loading
    case ConnectionState.waiting:
    case ConnectionState.none:
      return const Center(child: CircularProgressIndicator());
    //if some or all data is loaded then show it
    case ConnectionState.active:
    case ConnectionState.done:
      return StreamBuilder(
       stream: APIs.getAllUsers(
         snapshot.data?.docs.map((e) \Rightarrowe.id).toList() ?? []),
       //get only those user, who's ids are provided
       builder: (context, snapshot) {
        switch (snapshot.connectionState) {
          //if data is loading
          case ConnectionState.waiting:
          case ConnectionState.none:
          // return const Center(
          // child: CircularProgressIndicator());
          //if some or all data is loaded then show it
          case ConnectionState.active:
          case ConnectionState.done:
          final data = snapshot.data?.docs;
```

```
list = data?map(e) => ChatUser.fromJson(e.data()))
                     .toList() ??
                   [];
               if (_list.isNotEmpty) {
                  return ListView.builder(
                    itemCount: _isSearching
                       ? _searchList.length
                      : list.length,
                    padding: EdgeInsets.only(top: mq.height * .01),
                    physics: const BouncingScrollPhysics(),
                    itemBuilder: (context, index) {
                     return UserCard(
                        user: _isSearching
                          ? _searchList[index]
                         : _list[index]);
                   \}:
                 } else {
                  return const Center(
                   child: Text('No Connections Found!',
                     style: TextStyle(fontSize: 20)),
 );
 }
 }
             },
           );
         }
        },
      ),
      bottomNavigationBar: myhi(),
     ),
    ),
   );
  }
 // for adding new chat user
 void _addChatUserDialog() {
  String email = ";
   showDialog(
     context: context,
    builder: ( ) = > AlertDialog(
         contentPadding: const EdgeInsets.only(
           left: 24, right: 24, top: 20, bottom: 10),
         shape: RoundedRectangleBorder(
           borderRadius: BorderRadius.circular(20)),
```

```
 //title
```

```
 title: Row(
          children: const [
            Icon(
             Icons.person_add,
             color: Colors.blue,
             size: 28,
            ),
            Text(' Add User')
          ],
         ),
         //content
         content: TextFormField(
          maxLines: null,
         onChanged: (value) \Rightarrow email = value,
          decoration: InputDecoration(
             hintText: 'Email Id',
             prefixIcon: const Icon(Icons.email, color: Colors.blue),
             border: OutlineInputBorder(
                borderRadius: BorderRadius.circular(15))),
         ),
         //actions
         actions: [
          //cancel button
          MaterialButton(
             onPressed: () {
              //hide alert dialog
              Navigator.pop(context);
             },
             child: const Text('Cancel',
                style: TextStyle(color: Colors.blue, fontSize: 16))),
          //add button
          MaterialButton(
             onPressed: () async {
              //hide alert dialog
              Navigator.pop(context);
              if (email.isNotEmpty) {
                await APIs.addChatUser(email).then((value) {
                if (!value) {
                  Dialogs.showSnackbar(
                     context, 'User does not Exists!');
 }
               \}:
 }
             },
             child: const Text(
               'Add',
              style: TextStyle(color: Colors.blue, fontSize: 16),
```
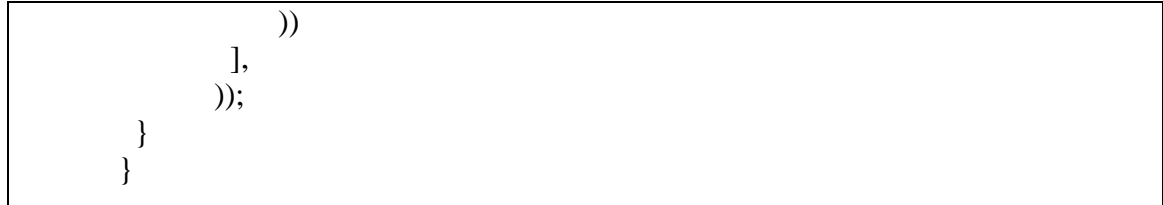

b. in\_messages.dart

```
import 'dart:developer';
import 'package:cached_network_image/cached_network_image.dart';
import 'package:flutter/material.dart';
import 'package:flutter/services.dart';
import 'package:gallery_saver/gallery_saver.dart';
import '../api/apis.dart';
import '../helper/dialogs.dart';
import '../helper/my_date_util.dart';
import '../../main.dart';
import '../models/message.dart';
// for showing single message details
class MessageCard extends StatefulWidget {
  const MessageCard({super.key, required this.message});
  final Message message;
  @override
  State<MessageCard> createState() => _MessageCardState();
}
class _MessageCardState extends State<MessageCard> {
  @override
  Widget build(BuildContext context) {
  bool isMe = APIs.user.uid = wide widget.message.fromId;
   return InkWell(
     onLongPress: () {
       _showBottomSheet(isMe);
      },
    child: isMe ? greenMessage(): blueMessage();
 }
  // sender or another user message
  Widget _blueMessage() {
   //update last read message if sender and receiver are different
   if (widget.message.read.isEmpty) {
    APIs.updateMessageReadStatus(widget.message);
 }
```

```
 return Row(
    mainAxisAlignment: MainAxisAlignment.spaceBetween,
    children: [
     //message content
     Flexible(
       child: Container(
        padding: EdgeInsets.all(widget.message.type == Type.image
          ? mq.width * .03
          : mq.width * .04),
        margin: EdgeInsets.symmetric(
         horizontal: mq.width * .04, vertical: mq.height * .01),
        decoration: BoxDecoration(
          color: const Color.fromARGB(255, 221, 245, 255),
          border: Border.all(color: Colors.lightBlue),
          //making borders curved
          borderRadius: const BorderRadius.only(
             topLeft: Radius.circular(30),
             topRight: Radius.circular(30),
             bottomRight: Radius.circular(30))),
        child: widget.message.type == Type.text
 ?
          //show text
          Text(
             widget.message.msg,
             style: const TextStyle(fontSize: 15, color: Colors.black87),
\overline{\phantom{a}} :
          //show image
          ClipRRect(
             borderRadius: BorderRadius.circular(15),
             child: CachedNetworkImage(
              imageUrl: widget.message.msg,
              placeholder: (context, url) => const Padding(
              padding: EdgeInsets.all(8.0),
               child: CircularProgressIndicator(strokeWidth: 2),
 ),
             errorWidget: (context, url, error) \Rightarrow const Icon(Icons.image, size: 70),
             ),
           ),
      ),
     ),
     //message time
     Padding(
       padding: EdgeInsets.only(right: mq.width * .04),
      child: Text(
        MyDateUtil.getFormattedTime(
          context: context, time: widget.message.sent),
```

```
 style: const TextStyle(fontSize: 13, color: Colors.black54),
              ),
             ),
            ],
          );
        }
         // our or user message
         Widget _greenMessage() {
          return Row(
            mainAxisAlignment: MainAxisAlignment.spaceBetween,
            children: [
             //message time
             Row(
              children: [
                //for adding some space
                SizedBox(width: mq.width * .04),
                //double tick blue icon for message read
                if (widget.message.read.isNotEmpty)
                 const Icon(Icons.done_all_rounded, color: Colors.blue, size: 
20),
                //for adding some space
                const SizedBox(width: 2),
                //sent time
                Text(
                 MyDateUtil.getFormattedTime(
                   context: context, time: widget.message.sent),
                 style: const TextStyle(fontSize: 13, color: Colors.black54),
               ),
              ],
             ),
             //message content
             Flexible(
              child: Container(
                padding: EdgeInsets.all(widget.message.type == Type.image
                  ? mq.width * .03
                  : mq.width * .04),
                margin: EdgeInsets.symmetric(
                 horizontal: mq.width * .04, vertical: mq.height * .01),
                decoration: BoxDecoration(
                  color: const Color.fromARGB(255, 218, 255, 176),
                  border: Border.all(color: Colors.lightGreen),
                  //making borders curved
                  borderRadius: const BorderRadius.only(
                     topLeft: Radius.circular(30),
                     topRight: Radius.circular(30),
```

```
 bottomLeft: Radius.circular(30))),
        child: widget.message.type == Type.text
 ?
          //show text
          Text(
             widget.message.msg,
             style: const TextStyle(fontSize: 15, color: Colors.black87),
\overline{\phantom{a}} :
          //show image
          ClipRRect(
             borderRadius: BorderRadius.circular(15),
             child: CachedNetworkImage(
              imageUrl: widget.message.msg,
              placeholder: (context, url) => const Padding(
               padding: EdgeInsets.all(8.0),
               child: CircularProgressIndicator(strokeWidth: 2),
              ),
              errorWidget: (context, url, error) =>
                 const Icon(Icons.image, size: 70),
            ),
            ),
      ),
     ),
    ],
   );
  }
 // bottom sheet for modifying message details
 void _showBottomSheet(bool isMe) {
   showModalBottomSheet(
     context: context,
     shape: const RoundedRectangleBorder(
        borderRadius: BorderRadius.only(
          topLeft: Radius.circular(20), topRight: Radius.circular(20))),
    builder: (\_) {
      return ListView(
        shrinkWrap: true,
        children: [
         //black divider
         Container(
          height: 4,
          margin: EdgeInsets.symmetric(
             vertical: mq.height * .015, horizontal: mq.width * .4),
          decoration: BoxDecoration(
             color: Colors.grey, borderRadius: BorderRadius.circular(8)),
         ),
         widget.message.type == Type.text
 ?
```

```
 //copy option
           _OptionItem(
              icon: const Icon(Icons.copy_all_rounded,
                color: Colors.blue, size: 26),
              name: 'Copy Text',
              onTap: () async {
               await Clipboard.setData(
                    ClipboardData(text: widget.message.msg))
                 .then((value) \{ //for hiding bottom sheet
                Navigator.pop(context);
                Dialogs.showSnackbar(context, 'Text Copied!');
               });
              })
 :
           //save option
           _OptionItem(
              icon: const Icon(Icons.download_rounded,
                color: Colors.blue, size: 26),
              name: 'Save Image',
              onTap: () async {
               try {
                log('Image Url: ${widget.message.msg}');
                await GallerySaver.saveImage(widget.message.msg,
                     albumName: 'We Chat')
                   .then((success) {
                 //for hiding bottom sheet
                  Navigator.pop(context);
                if (success != null && success) {
                   Dialogs.showSnackbar(
                     context, 'Image Successfully Saved!');
 }
               \}:
               } catch (e) {
                log('ErrorWhileSavingImg: $e');
 }
              }),
         //separator or divider
         if (isMe)
          Divider(
           color: Colors.black54,
           endIndent: mq.width * .04,
           indent: mq.width * .04,
          ),
         //edit option
        if (widget.message.type == Type.text && isMe)
           _OptionItem(
```

```
 icon: const Icon(Icons.edit, color: Colors.blue, size: 26),
                     name: 'Edit Message',
                     onTap: () {
                      //for hiding bottom sheet
                      Navigator.pop(context);
                      _showMessageUpdateDialog();
                     }),
                 //delete option
                 if (isMe)
                  _OptionItem(
                     icon: const Icon(Icons.delete_forever,
                        color: Colors.red, size: 26),
                     name: 'Delete Message',
                     onTap: () async {
                      await APIs.deleteMessage(widget.message).then((value) {
                       //for hiding bottom sheet
                       Navigator.pop(context);
                      });
                     }),
                 //separator or divider
                 Divider(
                  color: Colors.black54,
                  endIndent: mq.width * .04,
                  indent: mq.width * .04,
                 ),
                 //sent time
                 _OptionItem(
                    icon: const Icon(Icons.remove_red_eye, color: Colors.blue),
                    name:
                      'Sent At: ${MyDateUtil.getMessageTime(context: context, 
time: widget.message.sent)}',
                    onTap: () {}),
                 //read time
                 _OptionItem(
                    icon: const Icon(Icons.remove_red_eye, color: Colors.green),
                    name: widget.message.read.isEmpty
                      ? 'Read At: Not seen yet'
                      : 'Read At: ${MyDateUtil.getMessageTime(context: 
context, time: widget.message.read)}',
                   onTap: () \{ \}),
                ],
               );
             });
          }
```

```
 //dialog for updating message content
 void _showMessageUpdateDialog() {
  String updatedMsg = widget.message.msg;
  showDialog(
    context: context,
   builder: \Box \Rightarrow AlertDialog(
        contentPadding: const EdgeInsets.only(
           left: 24, right: 24, top: 20, bottom: 10),
        shape: RoundedRectangleBorder(
           borderRadius: BorderRadius.circular(20)),
        //title
        title: Row(
          children: const [
           Icon(
             Icons.message,
            color: Colors.blue,
            size: 28,
           ),
           Text(' Update Message')
          ],
        ),
        //content
        content: TextFormField(
          initialValue: updatedMsg,
          maxLines: null,
         onChanged: (value) \Rightarrow updatedMsg = value,
          decoration: InputDecoration(
            border: OutlineInputBorder(
               borderRadius: BorderRadius.circular(15))),
        ),
        //actions
        actions: [
          //cancel button
          MaterialButton(
            onPressed: () {
              //hide alert dialog
              Navigator.pop(context);
             },
            child: const Text(
              'Cancel',
              style: TextStyle(color: Colors.blue, fontSize: 16),
            )),
          //update button
          MaterialButton(
```

```
 onPressed: () {
                       //hide alert dialog
                       Navigator.pop(context);
                       APIs.updateMessage(widget.message, updatedMsg);
                      },
                      child: const Text(
                       'Update',
                       style: TextStyle(color: Colors.blue, fontSize: 16),
                     ))
                 ],
                ));
         }
       }
       //custom options card (for copy, edit, delete, etc.)
       class _OptionItem extends StatelessWidget {
          final Icon icon;
          final String name;
          final VoidCallback onTap;
         const OptionItem(
             {required this.icon, required this.name, required this.onTap});
          @override
          Widget build(BuildContext context) {
           return InkWell(
             onTap: () \Rightarrow onTap(),
              child: Padding(
               padding: EdgeInsets.only(
                 left: mq.width * .05,
                 top: mq.height * .015,
                 bottom: mq.height * .015),
               child: Row(children: [
                icon,
                Flexible(
                   child: Text(' $name',
                     style: const TextStyle(
                        fontSize: 15,
                        color: Colors.black54,
                        letterSpacing: 0.5)))
               ]),
              ));
          }
}
```
# <span id="page-43-0"></span>**1.6 Halaman Hitung Gaji**

### <span id="page-43-1"></span>1.6.1 Tampilan Hitung Gaji

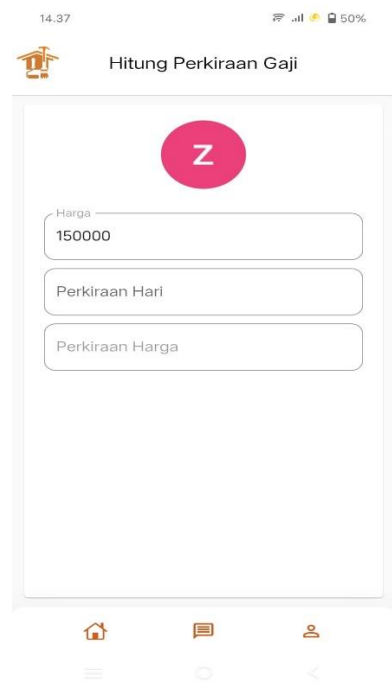

Gambar 6 - Halaman Hitung Gaji

## <span id="page-43-3"></span><span id="page-43-2"></span>1.6.2 Source Halaman Hitung Gaji

### a. Hitung\_screen.dart

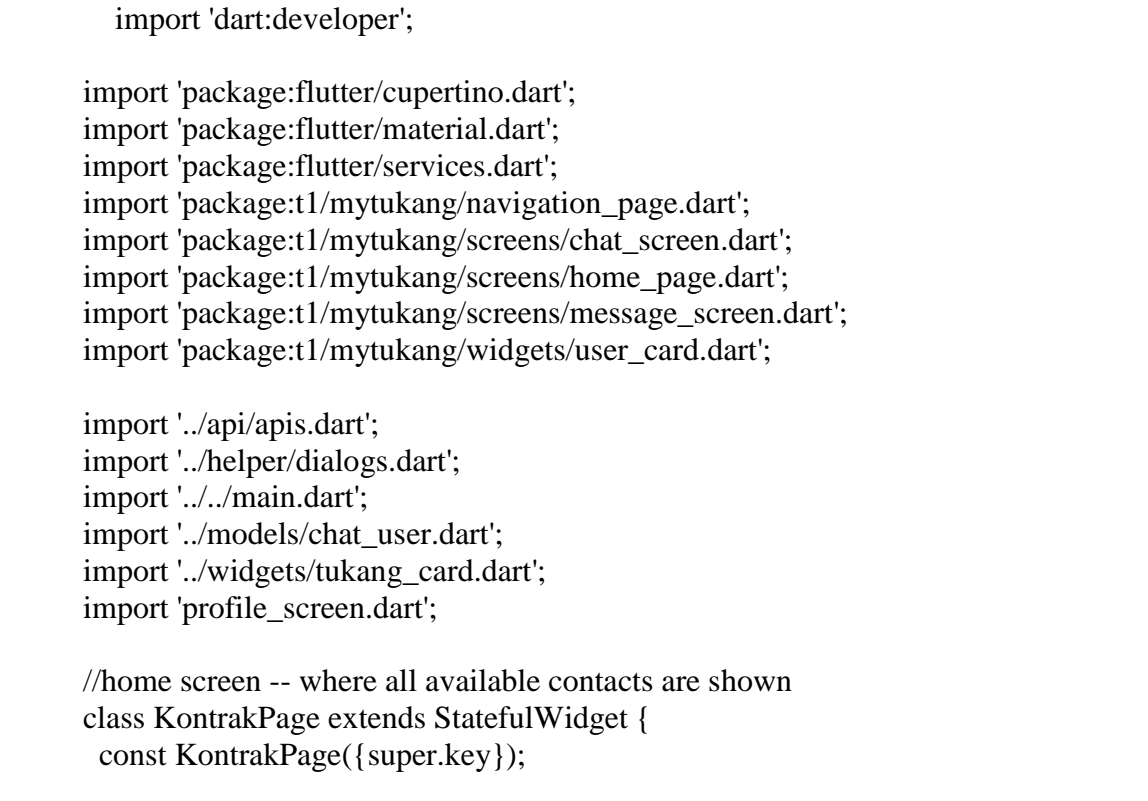

```
 @override
  State<KontrakPage> createState() => _KontrakPageState();
}
class _KontrakPageState extends State<KontrakPage> {
  // for storing all users
 List<ChatUser> list = [];
  // for storing searched items
 final List<ChatUser> searchList = [1; // for storing search status
  bool _isSearching = false;
  @override
  void initState() {
  super.initState();
   APIs.getSelfInfo();
   //for updating user active status according to lifecycle events
   //resume -- active or online
   //pause -- inactive or offline
   SystemChannels.lifecycle.setMessageHandler((message) {
    log('Message: $message');
    if (APIs.auth.currentUser != null) {
     if (message.toString().contains('resume')) {
       APIs.updateActiveStatus(true);
      }
     if (message.toString().contains('pause')) {
       APIs.updateActiveStatus(false);
      }
    }
    return Future.value(message);
  \}:
  }
  @override
  Widget build(BuildContext context) {
   return GestureDetector(
    //for hiding keyboard when a tap is detected on screen
    onTap: () => FocusScope.of(context).unfocus(),
    child: WillPopScope(
     //if search is on & back button is pressed then close search
     //or else simple close current screen on back button click
     onWillPop: () {
       if (_isSearching) {
       setState(() {
        _isSearching = !_isSearching;\}:
```

```
 return Future.value(false);
       } else {
        return Future.value(true);
       }
      },
     child: Scaffold(
       //app bar
       appBar: AppBar(
        toolbarHeight: 80,
        leading: Image.asset(
         'images/icon.png',
         width: 24,
         height: 24,
        ),
        title: _isSearching
           ? TextField(
             decoration: const InputDecoration(
                border: InputBorder.none,
                hintText: 'Name, Keahlian, ...'),
             autofocus: true,
             style: const TextStyle(fontSize: 17, letterSpacing: 0.5),
             //when search text changes then updated search list
             onChanged: (val) {
               //search logic
              searchList.clear();
              for (var i in _{list}) {
                if (i.name.toLowerCase().contains(val.toLowerCase()) ||
                   i.email.toLowerCase().contains(val.toLowerCase())) {
                 _searchList.add(i);
                 setState(() {
                   _searchList;
                 });
 }
               }
              },
\overline{\phantom{a}} : const Text('Message'),
        actions: [
         //search user button
         IconButton(
            onPressed: () {
            setState() \{_isSearching = !_isSearching; });
            },
            icon: Icon(
              _isSearching
                ? CupertinoIcons.clear_circled_solid
                : Icons.search,
```

```
 color: Color.fromARGB(255, 209, 92, 29),
      )),
 ],
 ),
 //body
 body: StreamBuilder(
  stream:
    // APIs.getMyUsersId(),
    APIs.firestore
       .collection('Tukang')
      doc() .collection('my_users')
       .snapshots(),
  //get id of only known users
  builder: (context, snapshot) {
   switch (snapshot.connectionState) {
    //if data is loading
    case ConnectionState.waiting:
    case ConnectionState.none:
      return const Center(child: CircularProgressIndicator());
    //if some or all data is loaded then show it
     case ConnectionState.active:
    case ConnectionState.done:
      return StreamBuilder(
       stream: APIs.getAllUsers(
         snapshot.data?.docs.map((e) \Rightarrowe.id).toList() ?? []),
       //get only those user, who's ids are provided
       builder: (context, snapshot) {
        switch (snapshot.connectionState) {
          //if data is loading
          case ConnectionState.waiting:
          case ConnectionState.none:
          // return const Center(
          // child: CircularProgressIndicator());
          //if some or all data is loaded then show it
          case ConnectionState.active:
          case ConnectionState.done:
           final data = snapshot.data?.docs;
          list = data?map(e) \Rightarrow ChatUser(fromIson(e.data))) .toList() ??
             [ ];
           if (_list.isNotEmpty) {
            return ListView.builder(
```

```
 itemCount: _isSearching
                       ? _searchList.length
                       : _list.length,
                    padding: EdgeInsets.only(top: mq.height * .01),
                    physics: const BouncingScrollPhysics(),
                    itemBuilder: (context, index) {
                     return UserCard(
                        user: _isSearching
                          ? _searchList[index]
                         : list [index]);
                   \}:
                 } else {
                  return const Center(
                   child: Text('No Connections Found!',
                     style: TextStyle(fontSize: 20)),
 );
 }
 }
             },
           );
         }
        },
      ),
      bottomNavigationBar: myhi(),
     ),
    ),
   );
  }
 // for adding new chat user
  void _addChatUserDialog() {
  String email = ";
   showDialog(
     context: context,
    builder: \Box => AlertDialog(
         contentPadding: const EdgeInsets.only(
           left: 24, right: 24, top: 20, bottom: 10),
         shape: RoundedRectangleBorder(
           borderRadius: BorderRadius.circular(20)),
         //title
         title: Row(
          children: const [
           Icon(
             Icons.person_add,
             color: Colors.blue,
             size: 28,
 ),
```

```
 Text(' Add User')
           ],
         ),
         //content
         content: TextFormField(
           maxLines: null,
          onChanged: (value) \Rightarrow email = value,
           decoration: InputDecoration(
             hintText: 'Email Id',
             prefixIcon: const Icon(Icons.email, color: Colors.blue),
             border: OutlineInputBorder(
                borderRadius: BorderRadius.circular(15))),
         ),
         //actions
         actions: [
           //cancel button
           MaterialButton(
             onPressed: () {
              //hide alert dialog
              Navigator.pop(context);
              },
             child: const Text('Cancel',
                style: TextStyle(color: Colors.blue, fontSize: 16))),
           //add button
           MaterialButton(
             onPressed: () async {
              //hide alert dialog
               Navigator.pop(context);
               if (email.isNotEmpty) {
                await APIs.addChatUser(email).then((value) {
                 if (!value) {
                  Dialogs.showSnackbar(
                     context, 'User does not Exists!');
 }
                });
 }
              },
             child: const Text(
               'Add',
              style: TextStyle(color: Colors.blue, fontSize: 16),
             ))
         ],
        ));
  }
}
```
#### **2. PENGGUNAAN PROGRAM**

<span id="page-50-0"></span>Aplikasi MyTukang adalah sebuah sistem yang dibangun dengan menggunakan framework flutter dengan Bahasa dart, untuk database menggunakan firebase. Sistem ini dibangun untuk memberikan kemudahan kepada para pencari jasa tukang dan dalam memperkiraan biaya yang harus dikeluarkan oleh pencari jasa tukang dan memudahkan tukang untuk mendapatkan customer.

#### <span id="page-50-1"></span>**2.1 Melakukan Login**

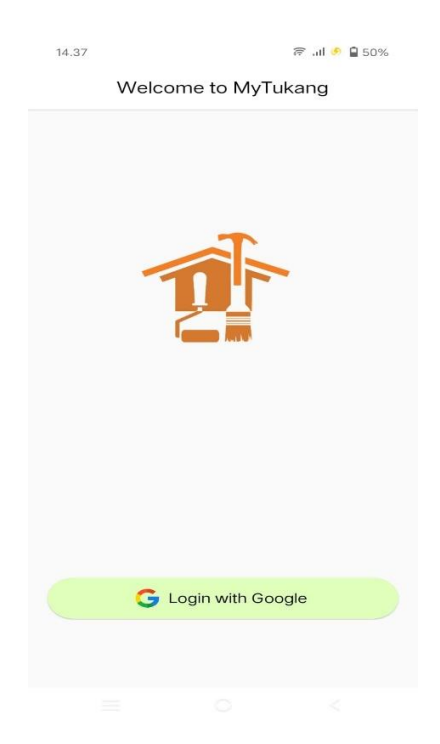

Gambar 7 - Alur Login

<span id="page-50-2"></span>Tampilan *login* berupa *menu* untuk memulai masuk ke aplikasi dengan klik tombol *login with google* maka akan masuk kedalam aplikasi. Apabila belum punya akun bisa membuat akun *google* terlebih dahulu.

#### <span id="page-51-0"></span>**2.2 Melakukan Pencarian Tukang**

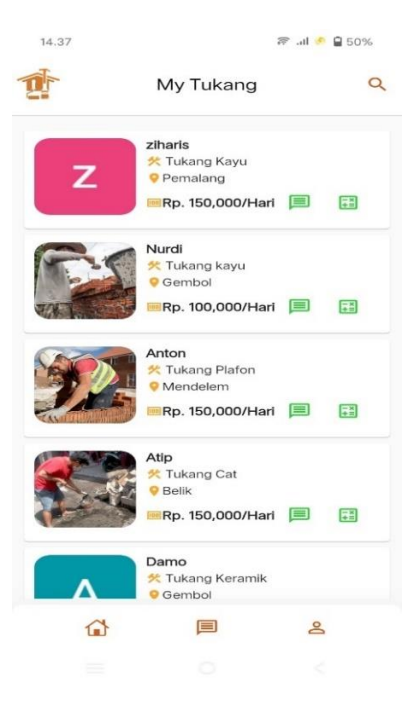

Gambar 8 - Alur pencarian tukang

<span id="page-51-2"></span>Pada menu home customer dapat melakukan pencarian tukang berdasarkan nama dan keahlian tukang. Dan pada masing-masing tukang tersedia icon button chat untuk pindah ke halaman chat dan calculator untuk pindah ke halaman hitung perkiraan gaji. Untuk dibawah tersedia navigasi untuk home, messages dan profile

#### <span id="page-51-1"></span>**2.3 Melakukan Hitung Perkiraan Gaji**

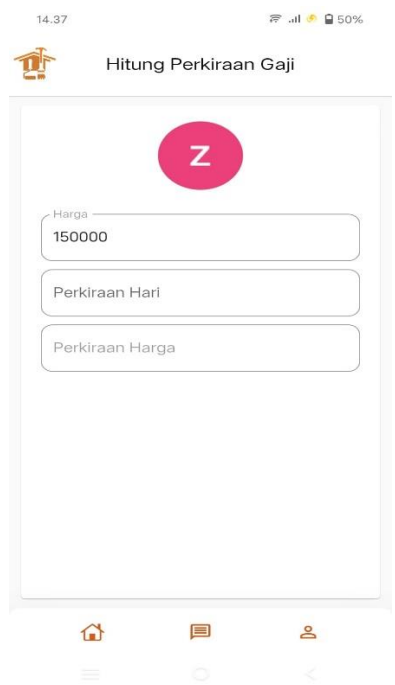

<span id="page-51-3"></span>Gambar 9 - Alur Hitung Perkiraan Gaji

Setelah menemukan tukang yang diinginkan maka customer dapat mengklik icon calculator untuk pindah ke halaman hitung perkiraan gaji lalu customer memasukan perkiraan hari yang dibutuhkan oleh tukang. Maka perkiraan gaji akan muncul secara otomatis.

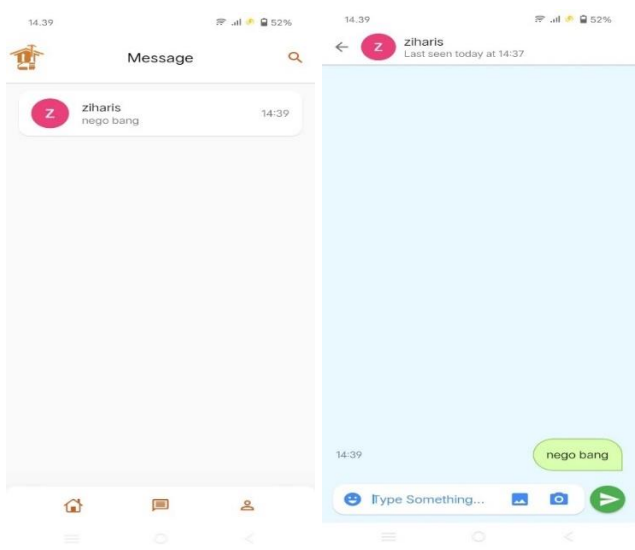

#### <span id="page-52-0"></span>**2.4 Melakukan Negosiasi Gaji**

Gambar 10 - Alur Negosiasi

<span id="page-52-2"></span>Apabila gaji yang telah dihitung tadi terasa agak kebesaran bisa melakukan negosiasi dengan melakukan chat kepada tukang dengan mengklik icon chat pada home di setiap tukang. Selain itu tukang dan customer juga dapat menentukan waktu pelaksaannya.

#### <span id="page-52-3"></span><span id="page-52-1"></span>**2.5 Melakukan Edit Profile**

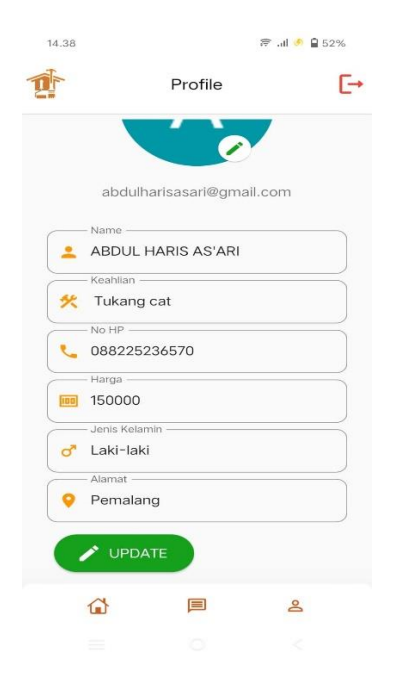

Gambar 11 - Alur Edit profile

Pada menu profile pengguna dapat mengedit isi profile dan untuk tukang harus diisi semua seperti keahlian dan harga upah agar muncul dalam pencarian tukang. Sedangkan untuk customer dapat mengkosongkan kolom keahlian dan harga upah.

#### **SURAT PENGALIHAN HAK CIPTA**

Yang bertanda tangan di bawah ini

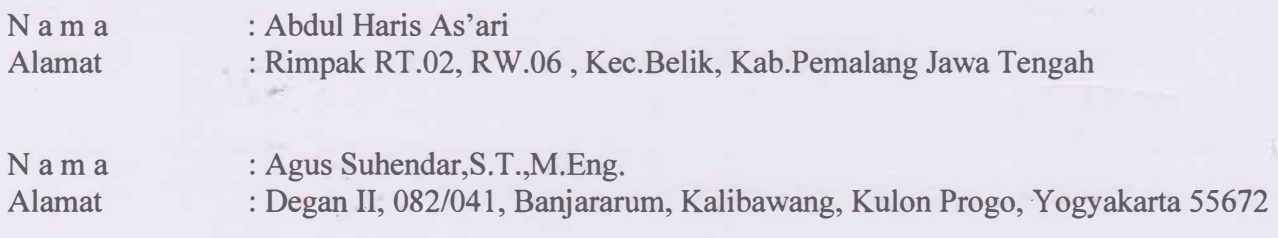

Adalah **Pihak** I selaku pencipta, dengan ini menyerahkan karya ciptaan saya kepada :

Na m a : Universitas Teknologi Yogyakarta Alamat : n. Siliwangi (Ringroad Utara), Jombor, Sleman, D.I.Yogyakarta, 55285

Adalah **Pihak** II selaku Pemegang Hak Cipta berupa Program Komputer yang berjudul Aplikasi Sistem Manajemen Jasa Tenaga Kerja Bangunan Berbasis Mobile untuk didaftarkan di Direktorat Hak Cipta dan Desain Industri, Direktorat Jenderal Kekayaan Intelektual, Kementerian Hukum dan Hak Asasi Manusia Republik Indonesia.

Demikianlah surat pengalihan hak ini kami buat, agar dapat dipergunakan sebagaimana mestinya.

Y ogyakarta, 14 Juni 2023

E. :,  $\bullet$ Pencipta .20EAKX380\*30037

Abdul Haris As' Agus Suhendar,S.T.,M.Eng.

Pemegang Hak Cipta Rektor UTY

Dr. Bambang Moertono S, MM., Akt, CA.

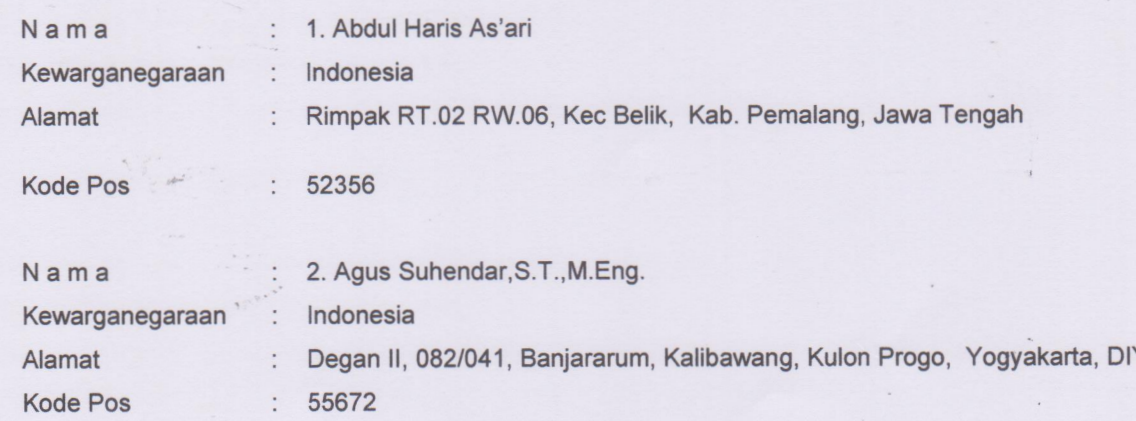

Yang bertanda tangan di bawah ini, pemegang hak cipta:

Dengan ini menyatakan bahwa:

 $1$ Karya Cipta yang saya mohonkan:

> **Berupa** : Program Komputer Berjudul

: Sistem Manajemen Jasa Tenaga Kerja Bangunan Berbasis Mobile(Studi Kasus: SDM Pemalang)

- Tidak meniru dan tidak sama secara esensial dengan Karya Cipta milik pihak lain atau obyek kekayaan intelektual lainnya sebagaimana dimaksud dalam Pasal 68 ayat (2);
- Bukan merupakan Ekspresi Budaya Tradisional sebagaimana dimaksud dalam Pasal 38;
- Bukan merupakan Ciptaan yang tidak diketahui penciptanya sebagaimana dimaksud dalam Pasal 39;
- Bukan merupakan hasil karya yang tidak dilindungi Hak Cipta sebagaimana dimaksud dalam Pasal 41 dan 42;
- Bukan merupakan Ciptaan seni lukis yang berupa logo atau tanda pembeda yang digunakan sebagai merek dalam perdagangan barang/jasa atau digunakan sebagai lambang organisasi, badan usaha, atau badan hukum sebagaimana dimaksud dalam Pasal 65 dan;
- Bukan merupakan Ciptaan yang melanggar norma agama, norma susila, ketertiban umum, pertahanan dan keamanan negara atau melanggar peraturan perundang-undangan sebagaimana dimaksud dalam Pasal 74 ayat (1) huruf d Undang-Undang Nomor 28 Tahun 2014 tentang Hak Cipta.
- Sebagai pemohon mempunyai kewajiban untuk menyimpan asli contoh ciptaan yang dimohonkan dan harus  $2.$ memberikan apabila dibutuhkan untuk kepentingan penyelesaian sengketa perdata maupun pidana sesuai dengan ketentuan perundang-undangan.
- $3.$ Karya Cipta yang saya mohonkan pada Angka 1 tersebut di atas tidak pernah dan tidak sedang dalam sengketa pidana dan/atau perdata di Pengadilan.
- Dalam hal ketentuan sebagaimana dimaksud dalam Angka 1 dan Angka 3 tersebut di atas saya / kami langgar,  $4.$ maka saya / kami bersedia secara sukarela bahwa:
	- permohonan karya cipta yang saya ajukan dianggap ditarik kembali; atau  $a<sub>z</sub>$
	- Karya Cipta yang telah terdaftar dalam Daftar Umum Ciptaan Direktorat Hak Cipta, Direktorat Jenderal b. Hak Kekayaan Intelektual, Kementerian Hukum Dan Hak Asasi Manusia R.I dihapuskan sesuai dengan ketentuan perundang-undangan yang berlaku.
	- Dalam hal kepemilikan Hak Cipta yang dimohonkan secara elektronik sedang dalam berperkara C. dan/atau sedang dalam gugatan di Pengadilan maka status kepemilikan surat pencatatan elektronik tersebut ditangguhkan menunggu putusan Pengadilan yang berkekuatan hukum tetap.

Demikian Surat pernyataan ini saya/kami buat dengan sebenarnya dan untuk dipergunakan sebagaimana mestinya.

Yogyakarta, 14 Juni 2023

C **ERA** 6E3BAAKX386438636 1. Abdul Haris As'ari 2. Agus Suhendar, S.T., M.Eng

Pemegang Hak Cipta\*

\* Semua pemegang hak cipta agar menandatangani di atas materai.

58

 $\label{eq:2.1} \mathcal{P}=\mathcal{P}^{\mathcal{P}}\mathcal{P}^{\mathcal{P}}$ 

 $\begin{array}{c} \mathcal{L}_{\mathcal{L}_{\mathcal{L}}} \circ \mathcal{L}_{\mathcal{L}_{\mathcal{L}}} \end{array}$